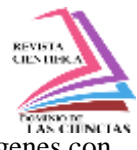

visión artificial

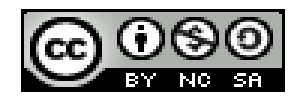

**DOI: http://dx.doi.org/10.23857/dc.v7i4.2170**

Ciencias técnicas y aplicadas Artículo de investigación

# *Mejora de la calidad del producto terminado de cortes por plasma mediante procesamiento de imágenes con visión artificial*

*Improving the quality of the finished plasma cutting product through image processing with artificial vision*

# *Melhoria da qualidade do produto acabado cortado a plasma por processamento de imagem por visão mecânica*

Julio César Moyano-Alulema<sup>I</sup> j\_moyano@espoch.edu.ec https://orcid.org/0000-0001-6672-9409

Alcides Napoleón García-Flores III an\_garcia@espoch.edu.ec https://orcid.org/0000-0001-6883-7067

Ángel Geovanny Guamán-Lozano II a\_guaman@espoch.edu.ec https://orcid.org/0000-0002-5145-6994

Jasleen Mariana Sedeño-Rodríguez IV jsedeno27@gmail.com https://orcid.org/0000-0003-4323-1688

### **Correspondencia:** j\_moyano@espoch.edu.ec

\***Recibido:** 30 de junio de 2021 \***Aceptado:** 15 de julio de 2021 **\* Publicado:** 10 de agosto de 2021

- I. Ingeniero Industrial, Magíster en Seguridad Industrial Mención Prevención de Riesgos y Salud Ocupacional, Magíster en Gestión Industrial y Sistemas Productivos, Docente Grupo de Investigación Escuela Superior Politécnica de Chimborazo, Riobamba, Ecuador.
- II. Ingeniero Industrial, Magíster en Gestión Industrial y Sistemas Productivos, Docente Grupo de Investigación Escuela Superior Politécnica de Chimborazo, Riobamba, Ecuador.
- III. Ingeniero en Marketing, Magister en Pequeñas y Medianas Empresas Mención Finanzas, Docente Grupo de Investigación Escuela Superior Politécnica de Chimborazo, Riobamba, Ecuador.
- IV. Ingeniera Industrial, Investigadora Independiente, Riobamba, Ecuador.

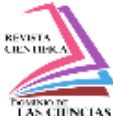

#### **Resumen**

El procesamiento de imágenes mediante visión artificial permite mejorar los parámetros de calidad en los artículos de corte por plasma; de este modo, se busca proporcionar al sector metalúrgico una herramienta de bajo costo que brinde una solución efectiva y rápida para determinar la calidad del producto, suprimiendo actividades manuales para el control de calidad y agilizar el proceso de inspección, de esta manera se plantea crear un prototipo que permita identificar los defectos físicos de las piezas de manera rápida y eficaz. El prototipo está incorporado una cámara y su respectiva programación que es desarrollado en el programa Python, el mismo que mediante la instalación de varias librerías permite el análisis y comparación entre una imagen patrón de una pieza sin defectos y otra pieza que se desee analizar (ya sea en fotografía o en tiempo real). Al culminar la elaboración del prototipo, se procedió a realizar el estudio de tiempos que valide la efectividad del mismo, elaborando un análisis de tiempos del proceso de inspección propuesto, dando como resultado una disminución en el tiempo de inspección de 19,3 s. esta reducción de tiempos se refleja en el aumento de la productividad, pasando de analizar 2 piezas/minuto a 5 piezas/minuto.

**Palabras claves:** Visión artificial; productividad; imágenes; corte; Python.

#### **Abstract**

The image processing by artificial vision allows to improve the quality parameters in the articles of plasma cutting; In this way, it seeks to provide the metallurgical sector with a low-cost tool that provides an effective and fast solution to determine the quality of the product, eliminating manual activities for quality control and streamlining the inspection process, in this way it is proposed to create a prototype that allows to identify the physical defects of the parts quickly and efficiently. The prototype incorporates a camera and its respective programming that is developed in the Python program, the same that by means of the installation of several libraries allows the analysis and comparison between a pattern image of a piece without defects and another piece that is to be analyzed (already either in photography or in real time). Upon completion of the prototype development, a time study was carried out to validate its effectiveness, preparing a time analysis of the proposed inspection process, resulting in a decrease in inspection time of 19.3 s. This reduction in time is reflected in the increase in productivity, going from analyzing 2 pieces / minute

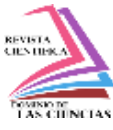

to 5 pieces / minute.

**Keywords:** Artificial vision; productivity; image; cut; Python.

#### **Resumo**

O processamento da imagem através de visão artificial permite melhorar os parâmetros de qualidade nos artigos de corte a plasma; desta forma, procura-se fornecer ao sector metalúrgico uma ferramenta de baixo custo que oferece uma solução eficaz e rápida para determinar a qualidade do produto, eliminando actividades manuais para o controlo de qualidade e acelerando o processo de inspecção, desta forma propõe-se criar um protótipo que permita identificar os defeitos físicos das peças de uma forma rápida e eficaz. O protótipo incorpora uma câmara e a sua respectiva programação que é desenvolvida no programa Python, que ao instalar várias bibliotecas permite a análise e comparação entre uma imagem padrão de uma peça sem defeitos e outra peça a ser analisada (seja em fotografia ou em tempo real). Após a conclusão do protótipo, foi realizado um estudo temporal para validar a sua eficácia, produzindo uma análise temporal do processo de inspecção proposto, resultando numa redução do tempo de inspecção de 19,3 s. Esta redução no tempo reflecte-se no aumento da produtividade, passando da análise de 2 partes/minuto para 5 partes/minuto.

**Palavras-chave:** Visão artificial; produtividade; imagens; corte; Python.

### **Introducción**

La visión artificial aplicada en la industria manufacturera(Hurtado-cortés y Forero-casallas, 2020) inicia su aparición con la automatización de procesos destinados a la automatización de actividades destinadas a sustituir actividades de percepción visual(García y Caranqui, 2015) con el de procesamiento de imágenes para verificación de productos en forma, tamaño, impurezas, mala apariencia.

En la verificación de las características físicas o defectos producidos en el procesamiento de los productos industriales implica incrementar la producción, la estandarización de los procesos en el control de la calidad (Silva y Lizcano, 2011), aspecto muy importante considerando el retraso a largo plazo de las inspecciones humanas, siendo el sistema visual humano, un trabajo repetitivo y la reducción de la precisión de las inspecciones sean lentas, caras e inestables se han impulsado y

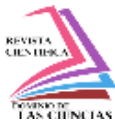

desarrollado sistemas que pueden resolver estas tareas automáticamente (Cásares. F et al., 2017), (Sanabria y Archila, 2011, Restrepo Cuestas et al., 2007) necesitando una forma acorde al desarrollo tecnológico actual, siendo por lo tanto la propuesta de la visión artificial como una de las herramientas efectivas para la inspección automática de productos (Rica et al., 2013). Ante todo esta disciplina utiliza robots o software para imitar la inteligencia humana (Estid y Rojas, 2015), pero este es un concepto muy vago (Sadin, 2019) porque hay muchas diferencias. Stuart Russell y Peter Norvig distinguieron cuatro tipos en 2009: sistemas que piensan como humanos, como redes neuronales artificiales. Un sistema que funciona como un humano, como un robot (Salgado Patrón et al., 2013). Sistemas que usan lógica racional (como sistemas expertos) y sistemas que usan comportamiento racional (como agentes inteligentes).

Los componentes principales de un sistema de visión artificial (Cásares. F et al., 2017) (Gualdrón-Guerrero et al., 2012), son la iluminación, la lente, el sensor de imagen, el procesamiento de la visión y la comunicación. La iluminación ilumina la pieza a inspeccionar para que sus características destaquen y sean claramente vistas por la cámara. La lente captura una imagen y la presenta al sensor en forma de luz. El sensor de la cámara de visión artificial convierte esta luz en una imagen digital, que luego se envía al procesador para su análisis. El procesamiento de visión consiste en algoritmos (Santos Daniel, Dallos Leonardo, 2020) que inspeccionan imágenes y extraen información precisa de ellas, realizan las inspecciones necesarias y toman decisiones. Por último, la comunicación suele ser a través de señales de E / S discretas, o los datos se envían a través de conexiones en serie a dispositivos que registran o utilizan información. La mayoría de componentes de hardware de los sistemas de visión artificial, como módulos de iluminación, sensores y procesadores, son productos comercialmente disponibles (COTS). Los sistemas de visión artificial se pueden montar a partir de productos COTS, o adquirirse como un sistema integrado con todos los componentes en un único dispositivo (Sedeño Rodríguez, Jasleen Mariana, 2021).

El trabajo se refiere a procesos de corte por plasma(Orozco Roldan y López Gálvez, 2013) donde el proceso alcanza una temperatura muy alta y puede fundir instantáneamente cualquier metal. Hoy en día este procedimiento se realiza con sencillez y economía, los equipos más modernos utilizan aire comprimido como gas plasmógeno y lo suministra en combinación con un compresor (ver figura 1).

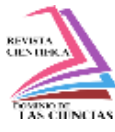

**Figura 1:** Corte por Plasma.

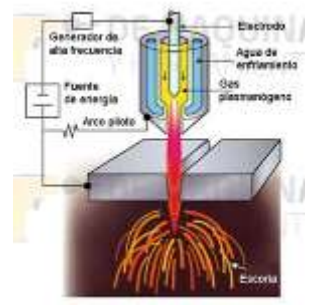

**Fuente:** Orozco Roldan y López Gálvez, 2013

La producción industrial se refiere al uso de equipos, maquinarias y cualquier tipo de energía que se implementa para convertir las materias primas en la elaboración de productos terminados adecuados (Torres-Berru y Vaca-Moscoso, 2020), (Reyes-Ordoñez et al., 2020), término que va más allá del trabajo manual del fabricante. La integración de sistemas de visión artificial en el proceso de producción es una opción clara para la industria, Control de calidad de producción al 100%, inspección en tiempo real(Herrera-Granda et al., 2019) (incluso en líneas de producción de alta velocidad), verificación objetiva y continua (también en lugares donde las personas no pueden acercarse), la posibilidad de comunicar los resultados a la computadora o al control central y la posibilidad de la gestión integral de la trazabilidad. Entre los muchos beneficios que brinda un sistema de visión artificial es reducir directamente los costos, mejorar la calidad y seguridad del control del producto.

### **Metodología**

Se parte de una imagen de la pieza modelo que esté sin defectos, ésta servirá como referencia para el análisis de desconformidades, la figura 2 muestra el producto final cortado por plasma para la verificación en primer lugar manual y luego utilizando recursos de visión artificial

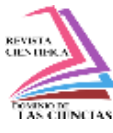

#### **Figura 2:** Prototipo de la pieza modelo

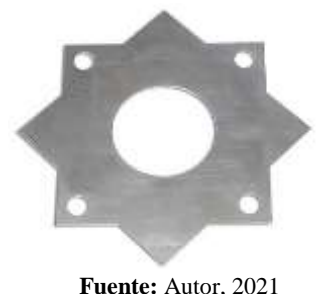

En primer lugar, se muestra la tabla 1 de cada paso en la verificación manual del proceso, representado por diferentes símbolos de operación, transporte, inspección, almacenamiento los cuales se caracterizan por brindar una descripción rápida de las actividades desarrolladas. Esta tabla nos brinda una descripción de las actividades que se realizan a su vez ayuda a comprender rápidamente cada actividad y su relación con otras acciones.

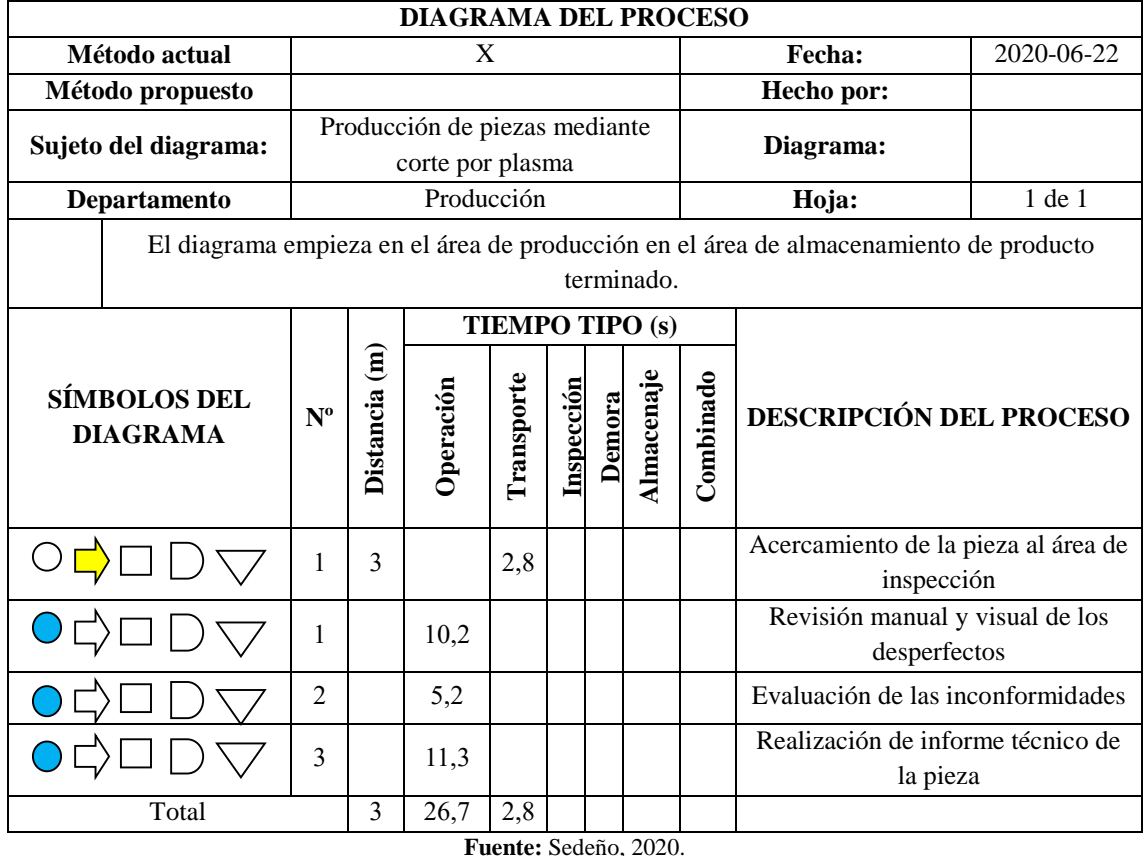

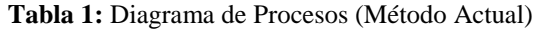

#### **1297 Vol 7, núm. 4, Agosto Especial, pp. 1292-1319 Julio César Moyano Alulema, Ángel Geovanny Guamán Lozano, Alcides Napoleón García Flores, Jasleen Mariana Sedeño Rodríguez**

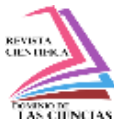

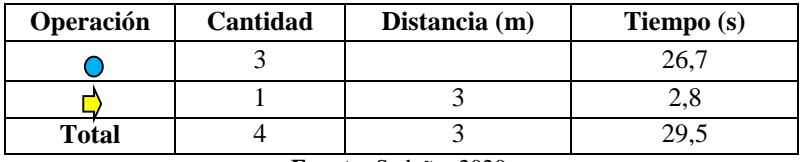

**Tabla 2:** Resumen de las actividades de inspección del producto terminado

**Fuente:** Sedeño, 2020.

El proceso actual de inspección está conformado por cuatro actividades, de las cuales, existe un transporte en un tiempo de 2.8 s y el desplazamiento de 3m de la pieza del área de producción al de producto terminado, a continuación las tres actividades restantes son de operación, la primera es la revisión manual y visual de la pieza que es efectuada en 10,2 s. luego el operario realiza la evaluación de las inconformidades en un tiempo de 5,2 s. y finalmente se detalla las observaciones realizadas en un informe técnico de la pieza el cual se elabora en alrededor de 11,3 s. dando como resultado total de la inspección actual en un tiempo de 29,5 s por cada pieza terminada ilustrada en la tabla 2 resumen.

Para el desarrollo de verificación de calidad del producto mediante visión artificial se inicia como se indica en la figura 3, en la FASE 1 donde se realiza un diagnóstico del proceso productivo de la pieza elaborada mediante el corte por plasma, luego en la FASE 2 se realiza una compilación de del desarrollo del sistema de visión artificial para identificación de defectos, mediante la elaboración de un algoritmo que constituye la FASE 3 donde compara los productos obtenidos con el programado y finalmente se ajusta el proceso mediante la reducción de tiempos de inspección de la superficie del producto terminado.

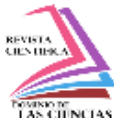

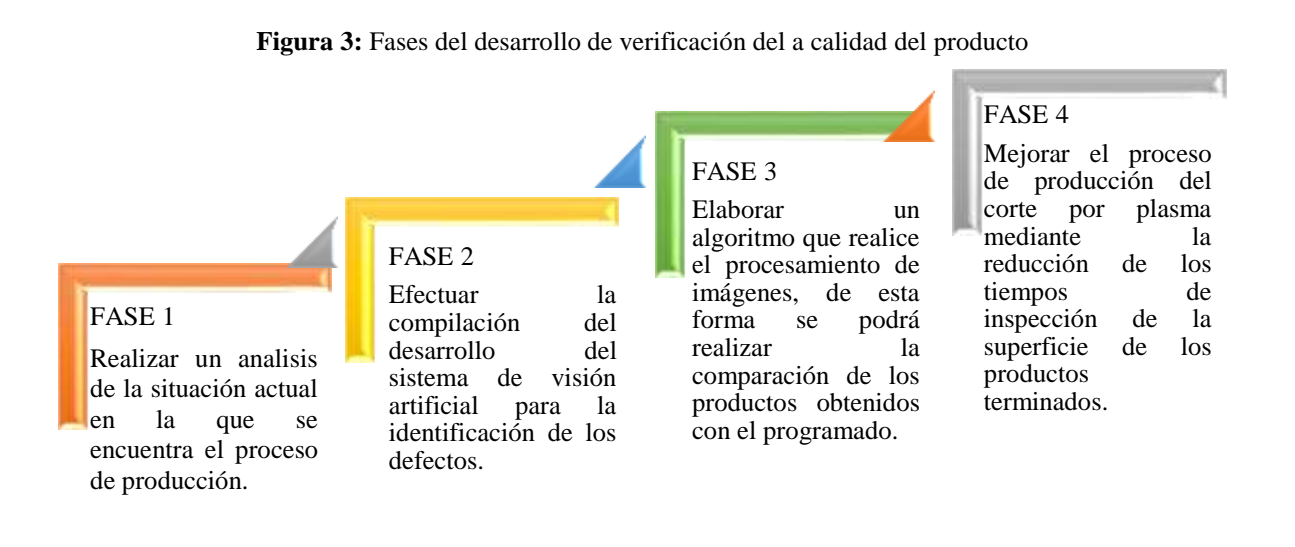

**Fuente:** Autor, 2021

El diagrama de flujo ilustrado en la figura 4 muestra el detalle de realización del prototipo mediante visión artificial

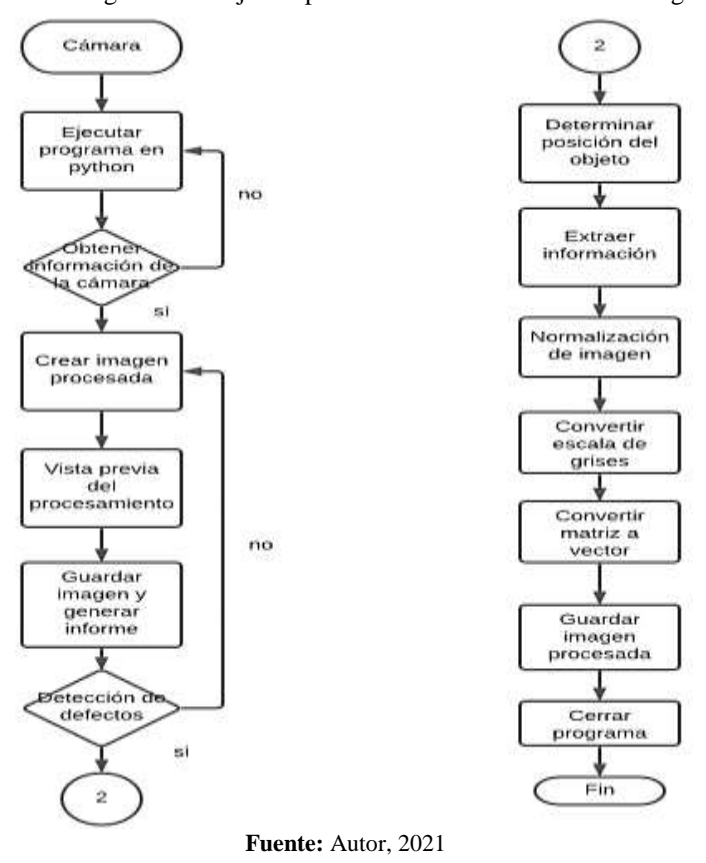

**Figura 4:** Diagrama de flujo del proceso de reconocimiento de imágenes.

#### **1299 Vol 7, núm. 4, Agosto Especial, pp. 1292-1319 Julio César Moyano Alulema, Ángel Geovanny Guamán Lozano, Alcides Napoleón García Flores, Jasleen Mariana Sedeño Rodríguez**

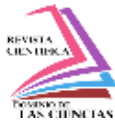

#### **Modelo y planos del prototipo**

El programa que se utilizará para el modelado y realización de los planos del prototipo de procesamiento de imágenes es NX 11, se procede a instalar la luminaria y cámara web como también señalar el punto de referencia para la ubicación de las piezas, se procede a conectar los instrumentos tecnológicos a la laptop en la que está desarrollado el software, dando como resultado el prototipo con sistema de visión artificial para el procesamiento de imágenes que va a permitir mejorar la productividad en el proceso de corte por plasma, los gráficos figura 5, figura 6, figura 7, figura 8 brindarán una imagen referencial para la fabricación del banco de observación.

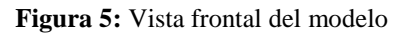

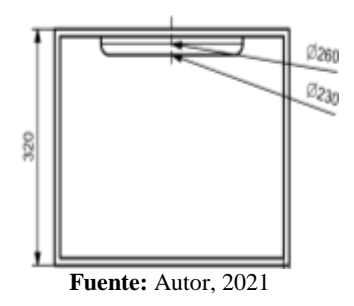

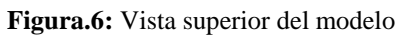

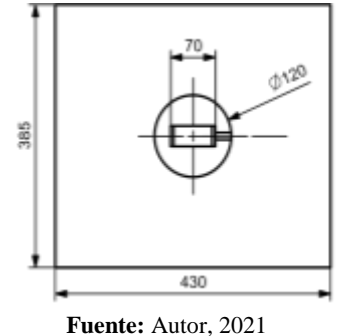

**Figura.7:** Interior del banco de prueba. Instalación de luz y cámara.

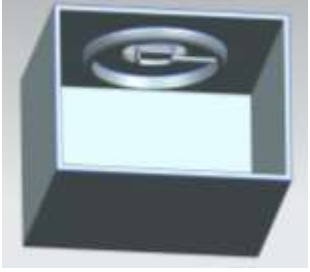

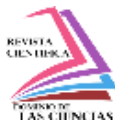

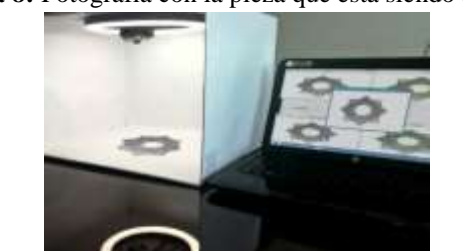

**Figura 8:** Fotografía con la pieza que está siendo analizada

**Fuente:** Autor, 2021

## **Resultados**

Para el desarrollo del programa se establece el ambiente de trabajo, descargando Anaconda, las librerías conda install tensorflow, Keras, como también para un funcionamiento eficaz pip install datetime, pip install arrow, pip install PyQt5, pip install numpy, pip install Pillow, pip install reportlab, pip install scipy, pip install os-sys, pip install opencv-python, pip install opencvcontrib-python, finalmente se descarga Visual Studio Code y las extensiones Python, Python for VSCode, OpenCV-intellisense.

Con todas las funciones ejecutadas adecuadamente se presenta a continuación el código de programación para la ejecución de procesamiento de imágenes de control de calidad de productos con corte de plasma.

*from PyQt5.QtWidgets import QApplication, QDialog, QLabel, QMessageBox, QPushButton, QStyleFactory* 

*from PyQt5.QtCore import Qt, QTranslator, QLocale, QLibraryInfo* 

*from PyQt5.QtWidgets import QApplication, QWidget, QLabel* 

*from PyQt5.QtGui import QPalette, QColor, QIcon, QPixmap* 

*from reportlab.platypus.paragraph import Paragraph* 

*from scipy.ndimage.measurements import label* 

*from reportlab.lib.utils import ImageReader* 

*from reportlab.lib.pagesizes import A4* 

*from PyQt5.QtGui import QIcon, QPixmap* 

*from reportlab.pdfgen import canvas* 

*from reportlab.lib import utils* 

Dom. Cien., ISSN: 2477-8818 Vol 7, núm. 4, Agosto Especial 2021, pp. 1292-1319

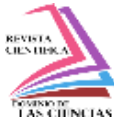

Mejora de la calidad del producto terminado de cortes por plasma mediante procesamiento de imágenes con

visión artificial

```
from datetime import timedelta 
from datetime import datetime 
from arrow import utcnow, get 
from PyQt5 import QtWidgets 
from PyQt5 import QtGui 
import tensorflow as tf 
from PIL import Image 
import numpy as np 
import cv2 as cv 
import keras 
import cv2 
import PIL 
import os
original = cv2.imread("imagenes/6.jpg") 
comparacion = cv2.imread("imagenes/7.jpg") 
# PRESENTACION 
class cuadrosMensaje(QDialog): 
def __init__(self, parent=None): 
super(cuadrosMensaje, self).__init__(parent) 
self.setWindowIcon(QIcon("imagenes/icono1.png")) 
self.setWindowTitle("CONTROL DE CALIDAD") 
self.setFixedSize(1300, 750) 
fuente = self.font() 
fuente.setPointSize(10) 
self.setFont(fuente) 
label = QLabel(self) 
pixmap = QPixmap("imagenes/icono1.png").scaled(200, 200, Qt.KeepAspectRatio) 
label.setPixmap(pixmap) 
label.move(0,0)
#label1 = QLabel(self)
```
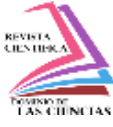

```
#pixmap = 
QPixmap("/Users/cristiangomez/Desktop/proyecto_tesis/imagenes/fondo.png").scaled(250, 250, 
Qt.KeepAspectRatio) 
#label1.setPixmap(pixmap) 
#label1.move(1000,40) 
label12 = QLabel(self) 
pixmap = QPixmap("imagenes/fondo1.png").scaled(250, 250, Qt.KeepAspectRatio) 
label12.setPixmap(pixmap) 
label12.move(850,40) 
formato = QLabel(self) 
pixmap = QPixmap("imagenes/fondo2.png").scaled(250, 250, Qt.KeepAspectRatio) 
formato.setPixmap(pixmap) 
formato.move(700,350) 
formatoxe2 = QLabel(self) 
pixmap = QPixmap("imagenes/fondo3.png").scaled(250, 250, Qt.KeepAspectRatio) 
formatoxe2.setPixmap(pixmap) 
formatoxe2.move(1000,350) 
#self.label = QtWidgets.QLabel(self) 
#self.label.setText("texto presentado") 
#self.label.move(600,200) 
self.initUI() 
def initUI(self): 
#======================== BOTONES ======================== 
generar = QPushButton("GENERAR VISTA PREVIA", self) 
generar.setFixedWidth(300) 
generar.setFixedHeight(28) 
generar.move(0, 240) 
generari = QPushButton("GENERAR INFORME", self) 
generari .setFixedWidth(300) 
generari .setFixedHeight(28)
```
Dom. Cien., ISSN: 2477-8818 Vol 7, núm. 4, Agosto Especial 2021, pp. 1292-1319

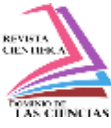

Mejora de la calidad del producto terminado de cortes por plasma mediante procesamiento de imágenes con

visión artificial

```
generari .move(0, 340) 
camara = QPushButton("INSPECCION CAMARA", self) 
camara.setFixedWidth(300) 
camara.setFixedHeight(28) 
camara.move(0, 440) 
cerrar = QPushButton("CERRAR", self) 
cerrar.setFixedWidth(300) 
cerrar.setFixedHeight(28) 
cerrar.move(0, 540)
# ==================== EVENTOS BOTONES ===================== 
generar.clicked.connect(self.generar) 
generari.clicked.connect(self.generari ) 
camara.clicked.connect(self.camara) 
cerrar.clicked.connect(self.cerrar) 
def generar (self): 
#cargar imagenes 
#imagen patron a cargar evaluacion similitud de imagen 
#imagen patron a cargar evaluacion contorno artificial 
path = 'imagenes' 
cv2.imwrite(os.path.join(path , 'patron.jpg'),original) 
src = cv2.imread('imagenes/patron.jpg') 
# 2) identificando partes de la pieza de prueba 
#imagen de prueba a cargar evaluacion similitud de imagen 
#imagen de prueba a cargar evaluacion contorno artificial 
cv2.imwrite(os.path.join(path , 'comparacion_prueba.jpg'),comparacion) 
comparacion1 = cv2.imread("imagenes/comparacion_prueba.jpg") 
# 1) identificando partes de la pieza original 
gray = cv2.cvtColor(src, cv2.COLOR_BGR2GRAY) 
gray = cv2.GaussianBlur(gray, (7, 7), 3) 
t, dst = cv2.threshold(gray, 0, 255, cv2.THRESH_BINARY | cv2.THRESH_TRIANGLE)
```
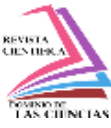

```
contours, _ = cv2.findContours(dst, cv2.RETR_TREE, cv2.CHAIN_APPROX_SIMPLE) 
for c in contours: 
area = cv2.contourArea(c) 
if area > 100 and area < 100000: 
cv2.drawContours(src, [c], 0, (0, 255, 0), 2, cv2.LINE_AA) 
gray = cv2.cvtColor(comparacion1, cv2.COLOR_BGR2GRAY) 
gray = cv2.GaussianBlur(gray, (7, 7), 3) 
t, dst1 = cv2.threshold(gray, 0, 255, cv2.THRESH_BINARY | cv2.THRESH_TRIANGLE) 
contours, _ = cv2.findContours(dst1, cv2.RETR_TREE, cv2.CHAIN_APPROX_SIMPLE) 
for c in contours: 
area = cv2.contourArea(c) 
if area > 100 and area < 100000: 
cv2.drawContours(comparacion1, [c], 0, (0, 255, 0), 2, cv2.LINE_AA) 
# 3) verificando igualdad de imagenes 
if original.shape == comparacion.shape: 
#print('Las imagenes tienen el mismo porte y el mismo canal') 
difference = cv2.subtract(src, comparacion1) 
b, g, r = cv2.split(difference) 
c=b+g+r 
x12= cv2.countNonZero(c) 
if (cv2.countNonZero(b) == 0 and cv2.countNonZero(g) == 0 and cv2.countNonZero(r) == 0):
#print('Las imagenes son completamente iguales')
texto1=("las imagenes son iguales no existen defectos") 
texto2=("No hay defectos") 
else: 
#print('Las imagenes no son iguales') 
texto1=("Las imagenes no son iguales existen defectos en la pieza") 
texto2=("Hay defectos") 
A=cv2.add(original,difference) 
cv2.imshow('Defecto1111', A)
```
Dom. Cien., ISSN: 2477-8818 Vol 7, núm. 4, Agosto Especial 2021, pp. 1292-1319

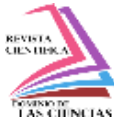

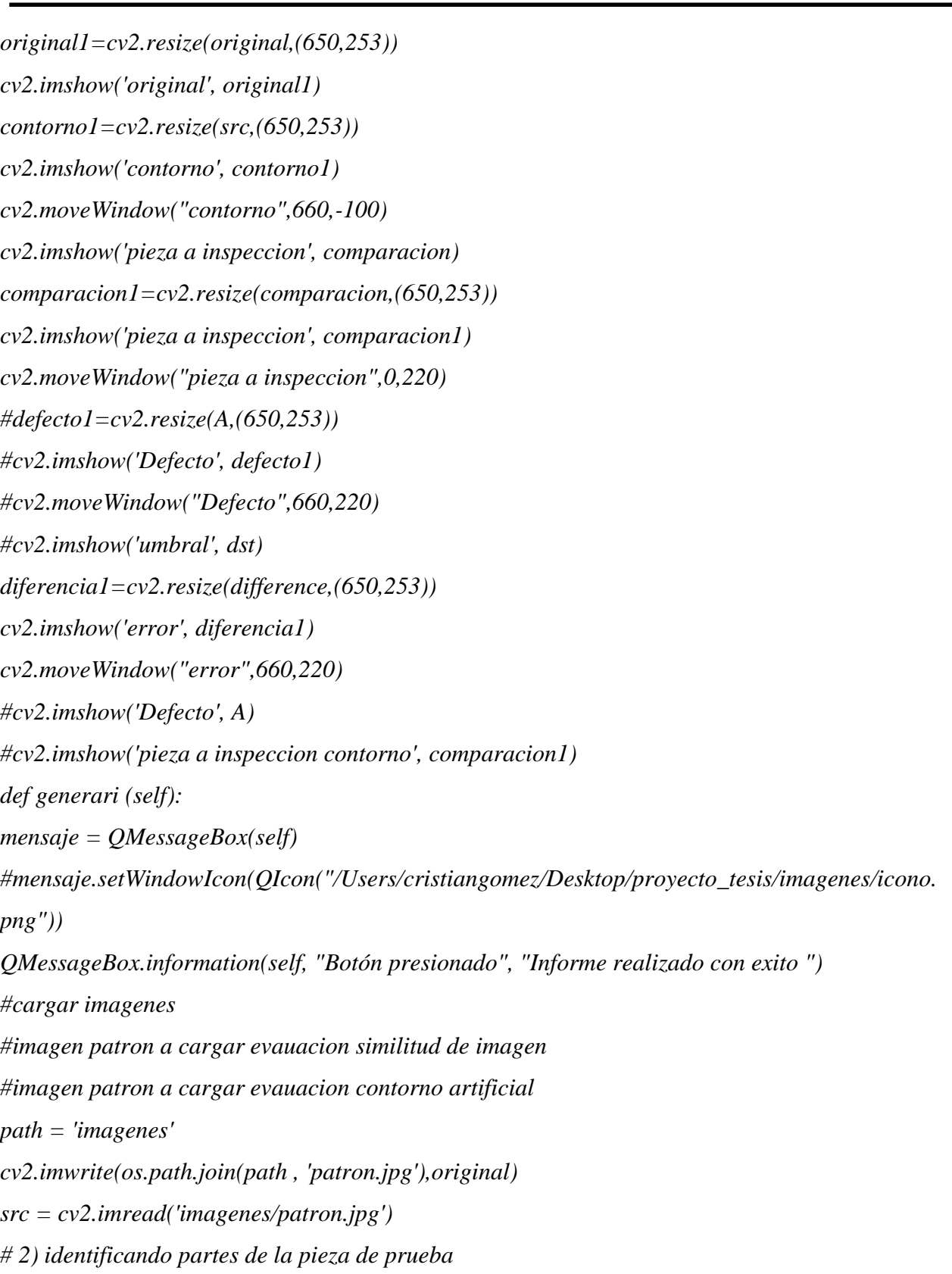

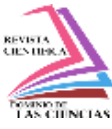

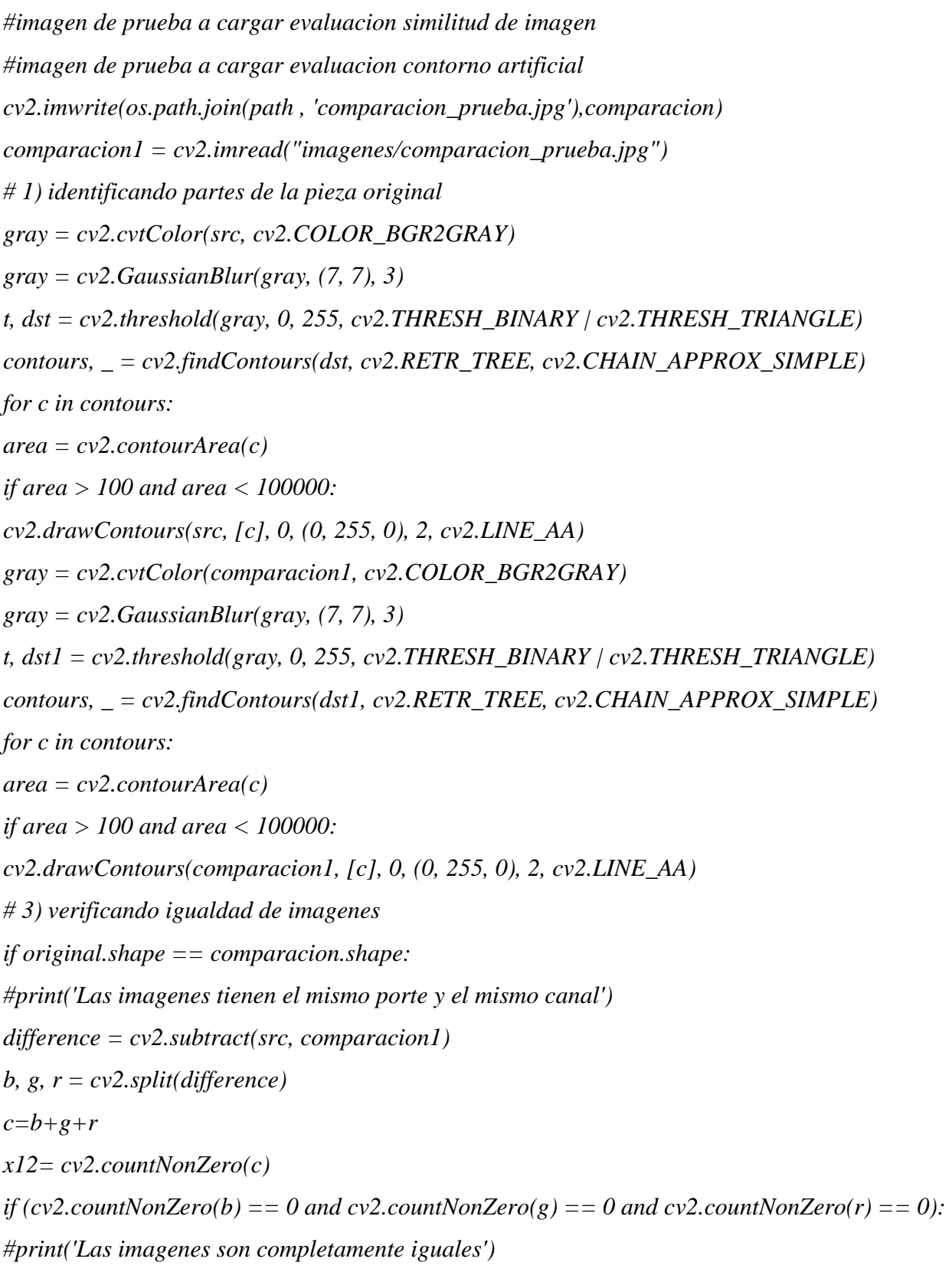

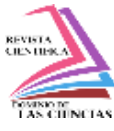

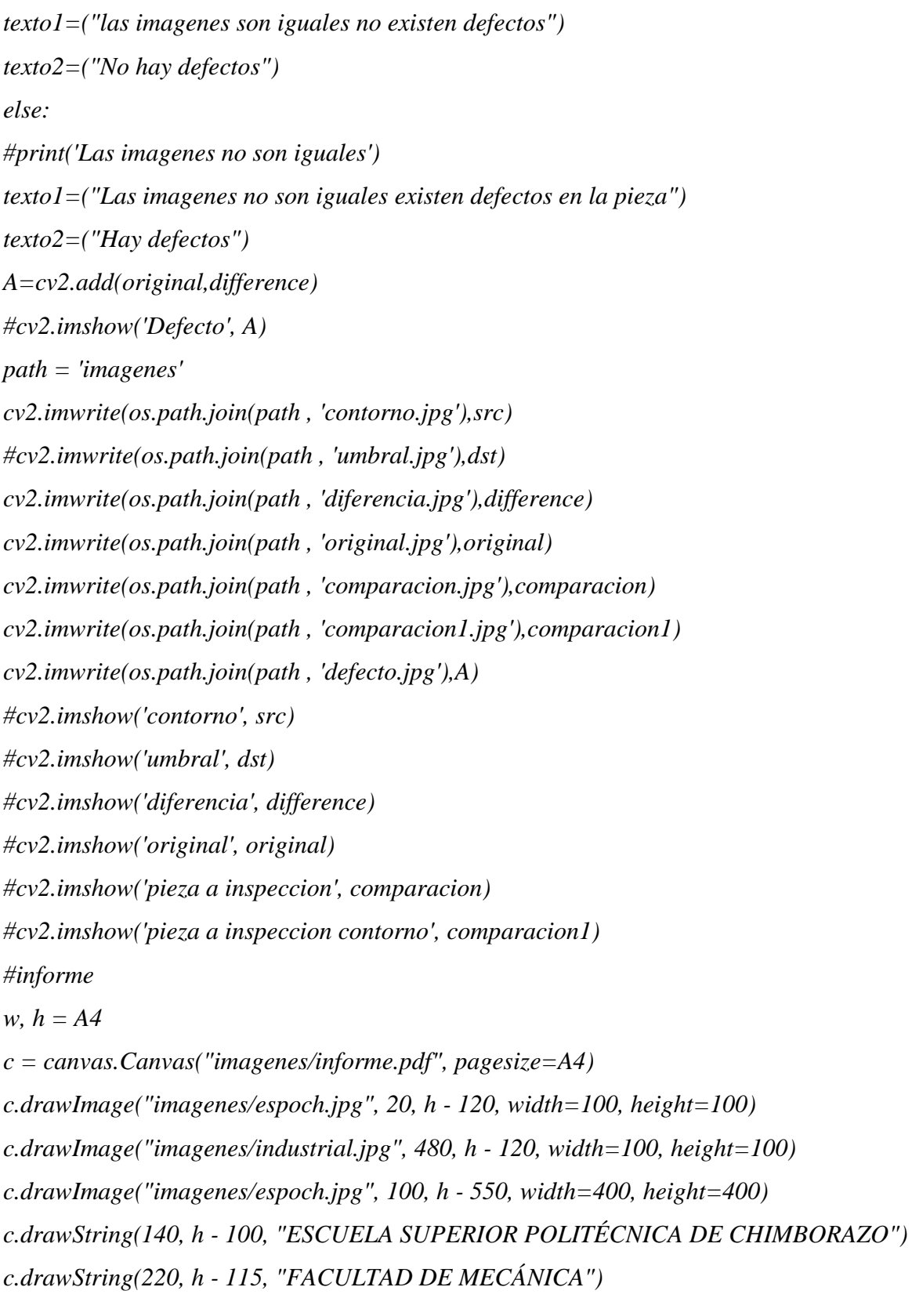

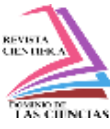

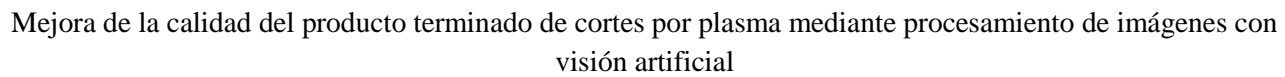

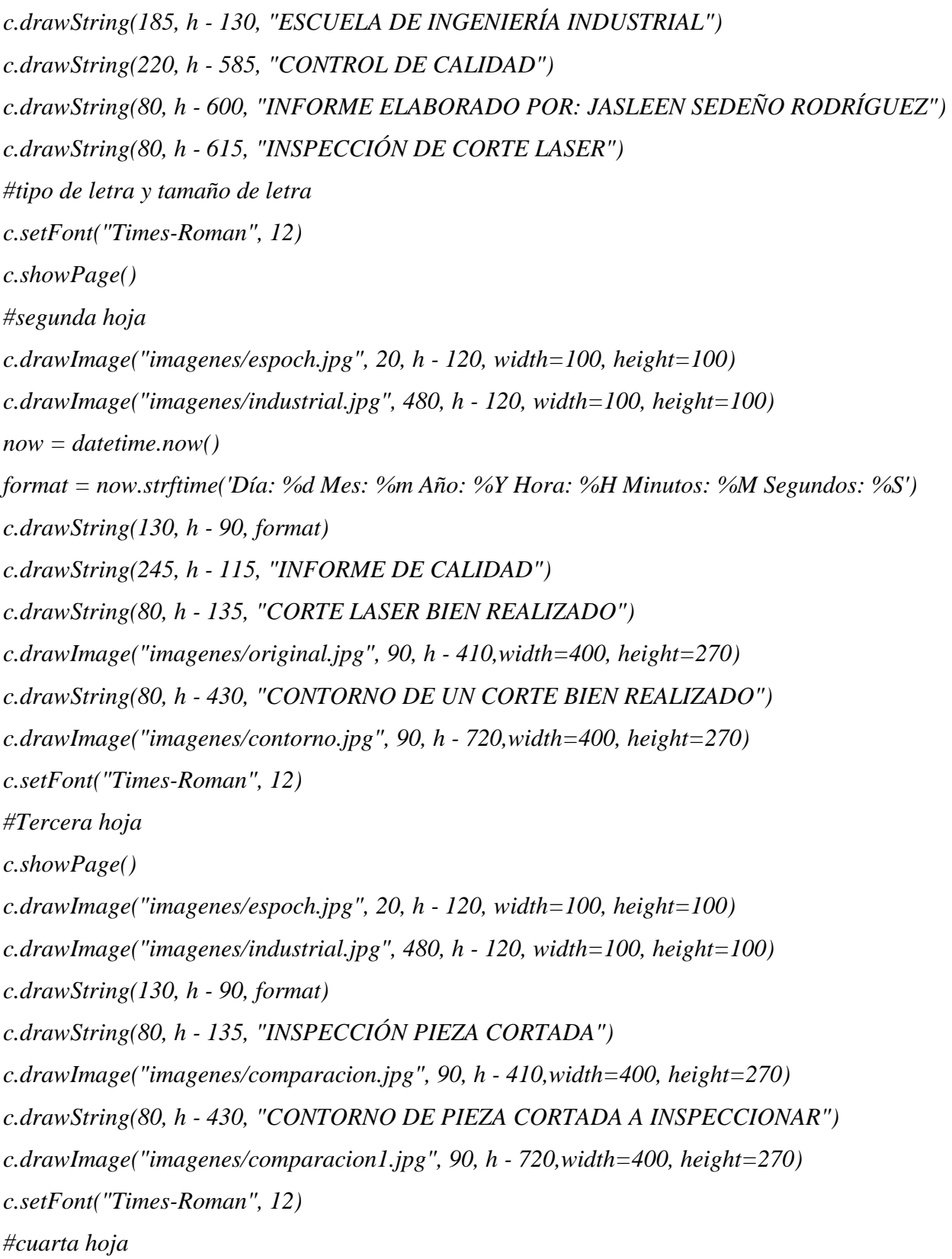

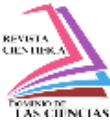

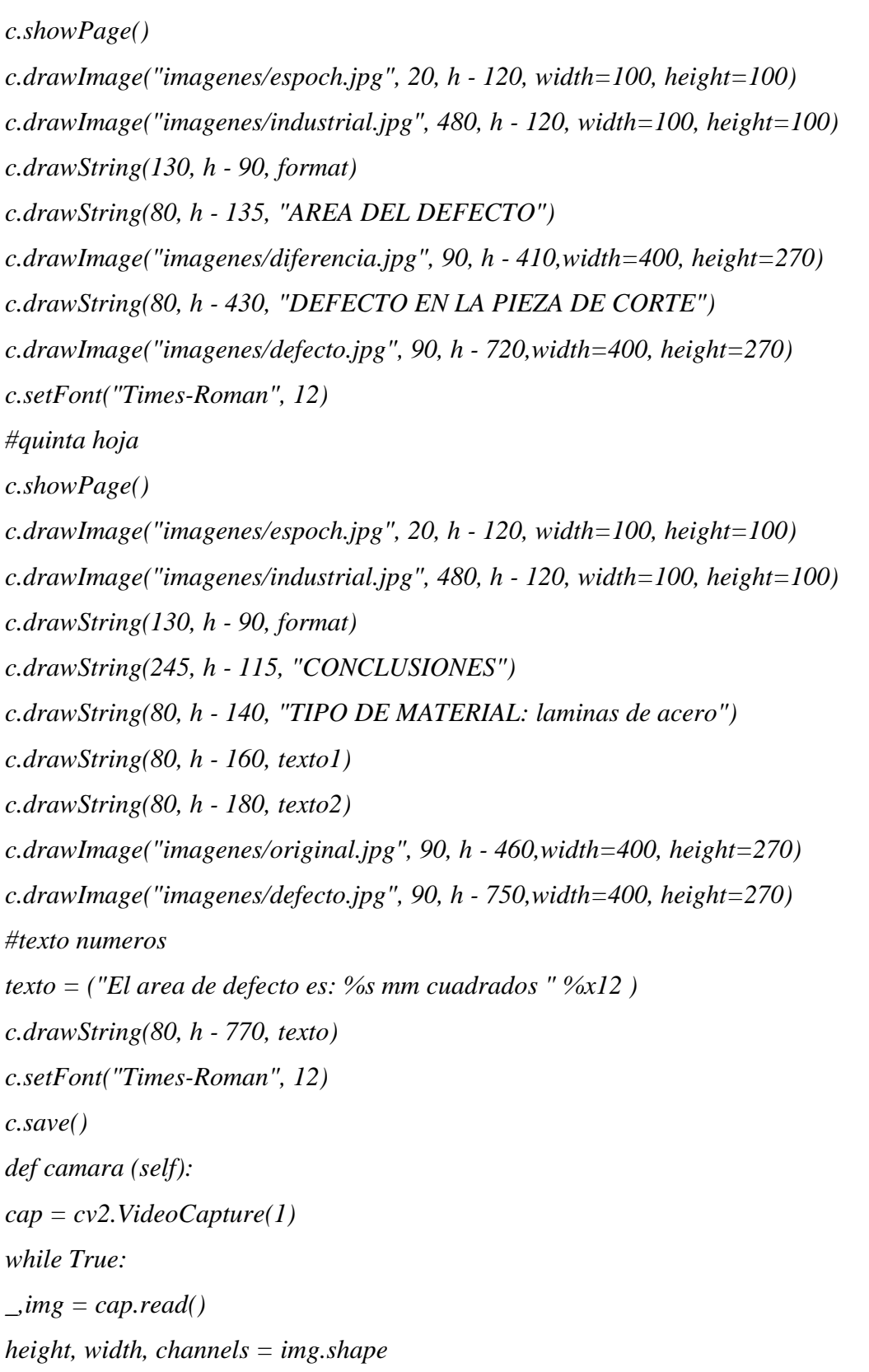

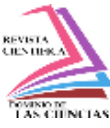

```
blob = cv2.dnn.blobFromImage(img, 0.00392, (516, 516), (0, 0, 0), True, crop=False) 
gray = cv2.cvtColor(img, cv2.COLOR_BGR2GRAY) 
gray = cv2.GaussianBlur(gray, (7, 7), 3) 
t, dst = cv2.threshold(gray, 0, 255, cv2.THRESH_BINARY | cv2.THRESH_TRIANGLE) 
contours, _ = cv2.findContours(dst, cv2.RETR_TREE, cv2.CHAIN_APPROX_SIMPLE) 
for c in contours: 
area = cv2.contourArea(c) 
if area > 60 and area < 10000000: 
cv2.drawContours(img, [c], 0, (0, 255, 0), 1, cv2.LINE_AA) 
cv2.imshow("camara", img) 
key = cv2.waitKey(1) \& 0xFFif key == ord("1"): 
break 
cap.release() 
cv2.destroyAllWindows() 
def cerrar (self): 
#mensaje = QMessageBox(self) 
#mensaje.setWindowIcon(QIcon("/Users/cristiangomez/Desktop/proyecto_tesis/imagenes/icono.
png")) 
#mensaje = QMessageBox(self) 
#mensaje.setWindowIcon(QIcon("/Users/cristiangomez/Desktop/proyecto_tesis/imagenes/icono.
png")) 
sys.exit() 
self.show 
# 
=========================================================
if __name__ == '__main__': 
import sys 
aplicacion = QApplication(sys.argv) 
translator = QTranslator(aplicacion)
```
Dom. Cien., ISSN: 2477-8818 Vol 7, núm. 4, Agosto Especial 2021, pp. 1292-1319

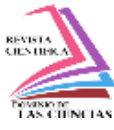

Mejora de la calidad del producto terminado de cortes por plasma mediante procesamiento de imágenes con visión artificial

*locale = QLocale.system().name() path = QLibraryInfo.location(QLibraryInfo.TranslationsPath) translator.load("qt\_%s" % locale, path) aplicacion.installTranslator(translator) ventana = cuadrosMensaje() ventana.show() sys.exit(aplicacion.exec\_())*

En la interfaz gráfica que muestra la figura 9 se tiene la interacción de botones, los cuales ayudan a visualizar el tipo de proceso que se desea realizar y a generar un informe.

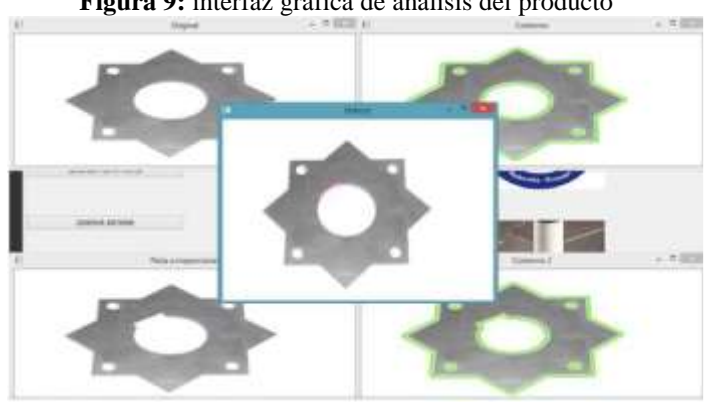

**Figura 9:** interfaz gráfica de análisis del producto

**Fuente:** Autor, 2021

En la siguiente tabla 2, se detalla las actividades que se realizan utilizando visión artificial la verificación de la calidad del producto terminado.

El proceso de inspección está conformado por tres actividades, de las cuales se mantiene el transporte de 3m de la pieza del área de producción al de producto terminado en un tiempo de 2,8 s. Las dos actividades restantes son operaciones, la primera operación es la comprobación de funcionamiento óptimo del sistema que es efectuada en 5,1 s. y por último ejecuta el software de visión artificial la inspección de la pieza terminada en 2,3 s. Dando como resultado que la inspección de defectos utilizando el prototipo de visión artificial se realiza en un tiempo de 10,2 s por cada pieza terminada ilustrada en la tabla 3.

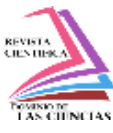

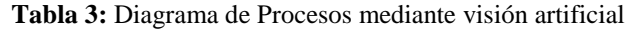

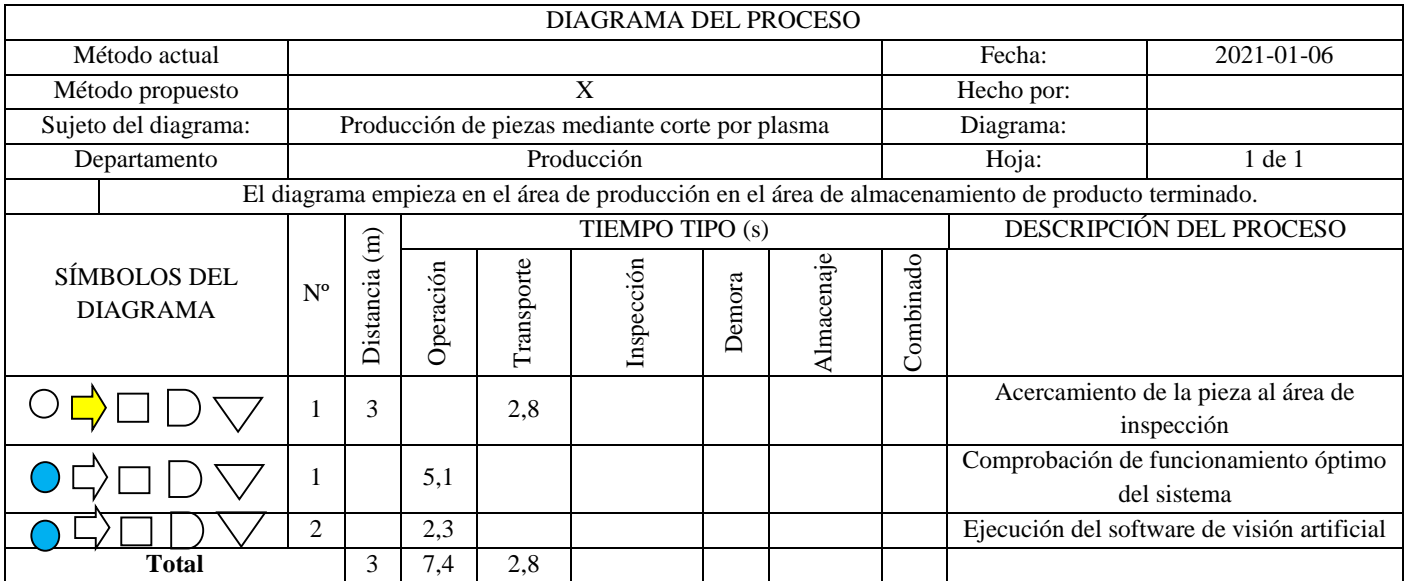

**Fuente:** Autor, 2021

**Tabla 4:** Resumen de las actividades de verificación de la calidad del producto

| Operación    | Cantidad | Distancia (m) | Tiempo (s) |
|--------------|----------|---------------|------------|
|              |          |               | 7.4        |
|              |          |               | 2.8        |
| <b>Total</b> |          |               | 10.2       |

**Fuente:** Autor, 2021

#### **Validación de resultados**

Es importante validar los resultados para tener mayor certeza de aplicar el prototipo de visión artificial en el proceso de corte por plasma. En la tabla 4 se identifica los cambios que se van presentando en la implementación de la inteligencia artificial en la detección de imágenes y cómo ésta ayuda en la detección de las fallas.

|             |                         | N <sub>0</sub><br>aplica | $\overline{2}$ | 3 | $\overline{4}$ | 5 | 6 | $\overline{7}$ | 8 | $\overline{9}$ | 10 | Sub<br>total | Total |
|-------------|-------------------------|--------------------------|----------------|---|----------------|---|---|----------------|---|----------------|----|--------------|-------|
| Cámara      | Resolución              |                          |                |   |                |   |   |                |   | q              |    |              |       |
|             | Interfaz                |                          |                |   |                |   |   |                |   |                | 10 | 10           | -19   |
| Iluminación | Fuente                  |                          |                |   |                |   |   |                |   |                | 10 | 10           |       |
|             | Técnicas de iluminación |                          |                |   |                |   |   |                |   | Q              |    |              |       |
|             | Intensidad luminosa     |                          |                |   |                |   |   |                |   |                | 10 | 10           | -29   |

**Tabla 5:** Check List utilizando visión artificial

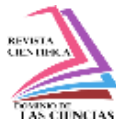

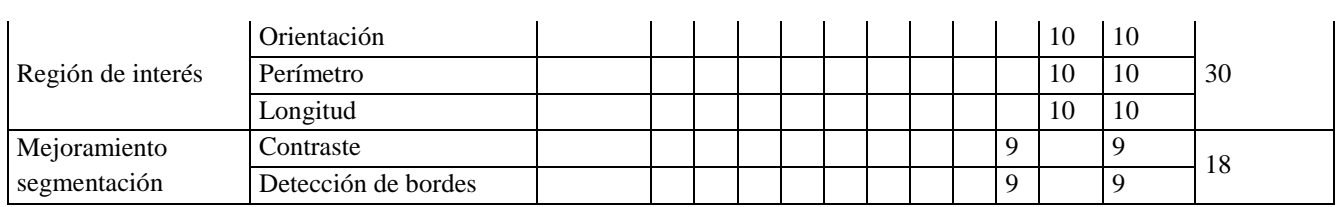

**Fuente:** Autor, 2021

## **Cálculo de la productividad**

Para el cálculo de los datos se contempla la unidad de producción y el tiempo en el cual se realiza la actividad, recordando que es en la inspección de defectos superficiales.

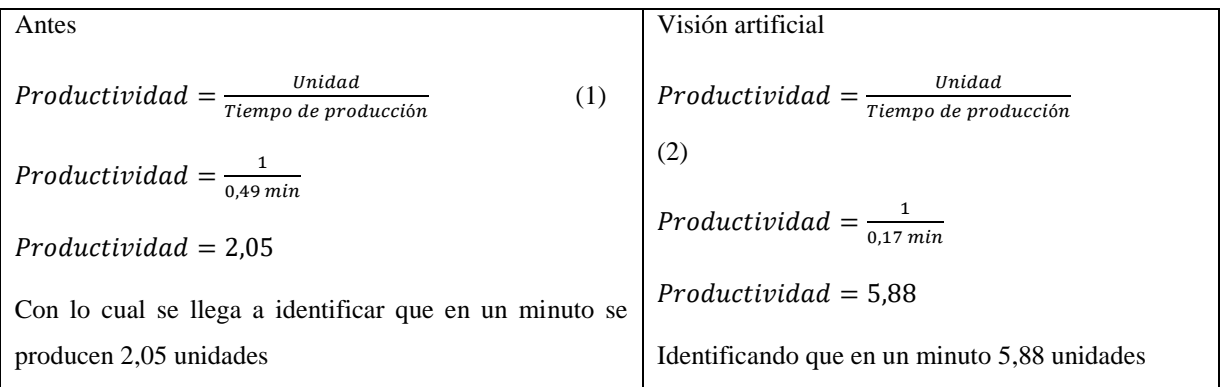

Identificando que en un minuto se producen 5,88 unidades de verificación de calidad de producto ilustrada en la figura 10

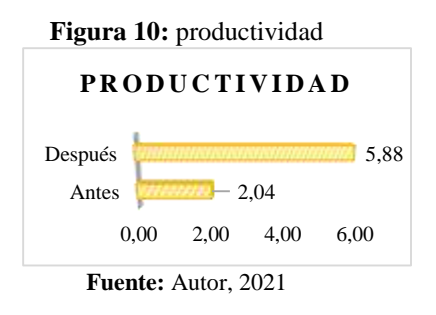

### **Comprobación de la hipótesis**

Para la comprobación su utilizará la hipótesis nula Ho y la hipótesis alternativa Ha; donde se realiza con la metodología del chi-cuadrado, la que comprobará mediante los datos obtenidos en el presente trabajo

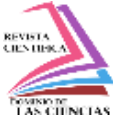

#### **Frecuencia Observada**

La frecuencia observada se analiza del antes y después de la ejecución del presente trabajo tabla 5.

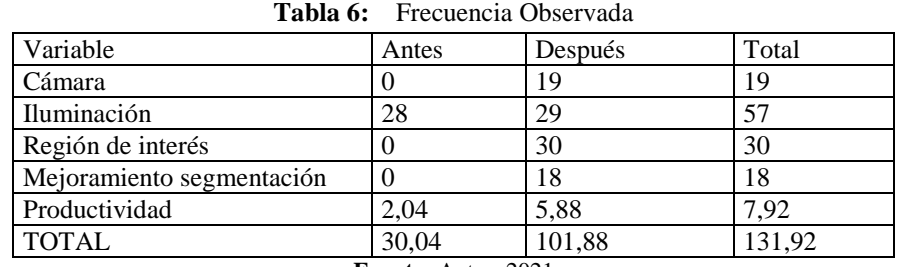

**Fuente:** Autor, 2021

#### **Frecuencia Esperada**

La frecuencia que se obtiene con la multiplicación de las filas y columnas tabla 7.

| Variable                  | Antes | Después | Total |
|---------------------------|-------|---------|-------|
| Cámara                    | 4,33  | 14,67   | 19    |
| Iluminación               | 12,98 | 44,02   | 57    |
| Región de interés         | 6,83  | 23,17   | 30    |
| Mejoramiento segmentación | 4,10  | 13,90   | 18    |
| Productividad             | 1,80  | 6,12    | 7.92  |

**Tabla 7:** Frecuencia esperada

**Fuente:** Autor, 2021

#### Nivel de Significancia

A fin de establecer los grados de libertad se aplica la siguiente fórmula.

 $GL = (f-1) (c-1)$ 

 $GL = (5-1) (2-1)$ 

 $GL = 4*1$ 

 $GL = 4$ 

Se comprueba en la tabla del chi-cuadrado

Tomando en cuenta el nivel de significación que es del 5% y analizando el grado de libertad que

es 4, se toma el valor de 9,49 de la tabla

Cálculo del Chi-cuadrado

A continuación, se describen las fórmulas utilizadas para el cálculo del chi-cuadrado.

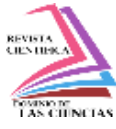

visión artificial

Se aplica la fórmula:

$$
x^2 = \sum \frac{(fo - fe)^2}{fe} \tag{3}
$$

En donde:

 $f\mathbf{o}$  = Frecuencia Observada

 $fe =$  Frecuencia Esperada o Teórica

 $fo - fe = Frecuencia observada - frecuencias esperadas$ 

 $(**f** o – **f** e)<sup>2</sup>$  Resultado de las frecuencias observadas y esperadas al cuadrado.

 $\frac{(fo - fe)^2}{fe}$  Resultado de las frecuencias observadas y esperadas al cuadrado dividido para las frecuencias esperadas.

| Observadas<br>Frecuencia<br>(f <sub>0</sub> ) | Frecuencias<br>Esperadas (fe) | fo-f e   |         | $(fo - fe)^2$ $\frac{(fo - fe)^2}{fe}$ |
|-----------------------------------------------|-------------------------------|----------|---------|----------------------------------------|
| $\Omega$                                      | 4,33                          | $-4,33$  | 18,719  | 4,327                                  |
| 28                                            | 12,98                         | 15,02    | 225,609 | 17,382                                 |
| $\overline{0}$                                | 6,83                          | $-6,83$  | 46,668  | 6,831                                  |
| $\Omega$                                      | 4,10                          | $-4,10$  | 16,801  | 4,099                                  |
| 2,04                                          | 1,80                          | 0,24     | 0,056   | 0,031                                  |
| 19                                            | 14,67                         | 4,33     | 18,719  | 1,276                                  |
| 29                                            | 44,02                         | $-15,02$ | 225,609 | 5,125                                  |
| 30                                            | 23,17                         | 6,83     | 46,668  | 2,014                                  |
| 18                                            | 13,90                         | 4,10     | 16,801  | 1,209                                  |
| 5,88                                          | 6,12                          | $-0,24$  | 0,056   | 0,009                                  |
|                                               |                               |          | $x^2c$  | 42,30                                  |

**Tabla 8:** Frecuencias observadas-Frecuencias esperadas

**Fuente:** Autor, 2021

Regla de Decisión

Si X2c > X2t se acepta la hipótesis

Como X2c= 42.30 > X2t = 9,49 se rechaza la hipótesis nula (Ho) y se acepta la hipótesis alternativa (Ha) de la investigación planteada tabla 7.

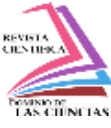

## **Conclusiones**

Los sistemas de visión artificial permiten identificar los defectos, se determinó la utilización de un conjunto de herramientas para la programación, enfocadas en el mejoramiento del proceso de fabricación de productos mediante corte por plasma.

El sistema de visión artificial está desarrollado con un algoritmo de código abierto el cual permite realizar una comparación entre una imagen patrón y la imagen de la pieza que se desea inspeccionar, siendo capaz de identificar la presencia de defectos, la ubicación y área de los mismos, para entregar, finalmente, un informe del análisis efectuado.

Con la utilización del prototipo con sistema de visión artificial para el procesamiento de imágenes se logra reducir los tiempos de inspección de las piezas elaboradas, de 29,5 s a 10,2 s. Lo cual se refleja en la mejora de la productividad en el proceso de corte por plasma, ya que en el método actual se inspecciona 2 piezas/minuto y con el método propuesto se llegaría a analizar 5 piezas/minuto.

### **Referencias**

- 1. Cásares. F, C. A., Farías. M, N., García. D, N., y García. R, A. (2017). Para Multi- Image. Cuadernos de Desarrollo Aplicados a Las TIC, 6(Edición 22), 10–25.
- 2. Estid, M., y Rojas, A. (2015). UNA MIRADA A LA INTELIGENCIA ARTIFICIAL Artificial Intelligence (AI) at a Glance. 2.
- 3. García, I., y Caranqui, V. (2015). La visión artificial y los campos de aplicación. Tierra Infinita, 94–103. http://revistasdigitales.upec.edu.ec/index.php/tierrainfinita/article/view/76
- 4. Gualdrón-Guerrero, Ó. E., Torres-Chávez, I., y Díaz-Rodríguez, J. L. (2012). Desarrollo de un Modelo de Reconocimiento y Clasificación de Rostro Utilizando Técnicas de Inteligencia Artificial (Lambda-Fuzzy). Lámpsakos, 1(8), 33. https://doi.org/10.21501/21454086.676
- 5. Herrera-Granda, E. P., Herrera-Granda, I. D., Lorente-Leyva, L. L., Granda-Gudiño, P. D., Caraguay-Procel, J. A., y Garc\'\ia-Santillán, I. (2019). Implementación de un Sistema de Visión Artificial y Seguimiento de Objetivos Humanos, utilizando un cuadricóptero. Revista Ibérica de Sistemas e Tecnologias de Informação, E19, 198–211.

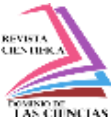

- 6. Hurtado-cortés, L. L., y Forero-casallas, J. A. (2020). Artificial vision applied to manufacturing process Visión artificial aplicada al proceso de manufactura. 15(1).
- 7. Orozco Roldan, F., y López Gálvez, C. (2013). Trazado, corte y conformado. Paraninfo. www.paraninfo.es
- 8. Restrepo Cuestas, B. J., Holguín Londoño, G. A., Abril Cañas, M., y Valencia López, J. M. (2007). Computer Vision System for Real-time Registry of Pedestrian Density. 35, 79–83.
- 9. Reyes-ordoñez, H. R., Álvarez-vera, M. S., y Cobos-torres, J. C. (2020). http://dx.doi.org/10.35381/r.k.v5i9.658. V, 421–436.
- 10. Rica, C., González, C. M. T., Rica, C., Rica, C., Rica, C., & Rica, C. (2013). Sistema de detección y clasificación automática de granos de polen mediante técnicas de procesado digital de imágenes. Uniciencia, 27(1), 59–73.
- 11. Sadin, É. (2019). La inteligencia artificial: el superyó del siglo XXI. Nueva Sociedad, 279, 141–148. http://ezproxy.sibdi.ucr.ac.cr:2048/login?url=http://search.proquest.com/docview/21885 32965/?pq-origsite=primo
- 12. Salgado Patrón, J., Vásquez Díaz, L., y Vidal Solano, M. (2013). Diseño e implementación de algoritmo para el procesamiento de imágenes en sistemas embebidos. In Ingeniería y Región (Vol. 10, p. 41). https://doi.org/10.25054/22161325.756
- 13. Sanabria, J. J., y Archila, J. (2011). Detección y análisis de movimiento usando visión artificial. Detección y Análisis de Movimiento Usando Visión Artificial, 3(49), 180–188. https://doi.org/10.22517/23447214.1513
- 14. Santos Daniel, Dallos Leonardo, G. P. (2020). Algoritmos de rastreo de movimiento utilizando técnicas de inteligencia artificial y machine learning. Scielo, Inf. tecno. https://doi.org/http://dx.doi.org/10.4067/S0718-07642020000300023
- 15. Sedeño Rodríguez, Jasleen Mariana (Mecánica, F. DE, &). (2021). Escuela Superior Politécnica De Chimborazo.
- 16. Silva, L. A., y Lizcano, S. (2011). Evaluación del estado de maduración de la piña en su variedad perolera mediante técnicas de visión artificial. Iteckne, 9(1), 31–41. https://doi.org/10.15332/iteckne.v9i1.58

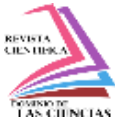

17. Torres-berru, Y. M., y Vaca Moscoso, R. V. (2020). Diseño de un prototipo para cobro de peajes con visión artificial Design of a prototype for collection of tolls with artificial vision Projeto de um protótipo para cobrança de pedágio com visão artificial. 5(07), 60– 76. https://doi.org/10.23857/pc.v5i7.1495

©2020 por los autores. Este artículo es de acceso abierto y distribuido según los términos y condiciones de la licencia Creative Commons Atribución-NoComercial-CompartirIgual 4.0 Internacional (CC BY-NC-SA 4.0) [\(https://creativecommons.org/licenses/by-nc-sa/4.0/\)](https://creativecommons.org/licenses/by-nc-sa/4.0/).